## **KONFIGURACJA SPRZĘTU W MS TEAMS**

MS Teams to aplikacja, którą opiera się na bieżącym kontakcie pomiędzy uczestnikami spotkania. Niezbędne są do tego urządzenia zainstalowane na komputerze lub do niego podłączone. Należy sprawdzić przed spotkaniem, czy sprzęt, z którego będziemy korzystać jest poprawnie ustawiony w aplikacji.

W tym celu klikamy na ikonę z naszym zdjęciem lub inicjałami (jeśli nie ustawiliśmy zdjęcia w naszym profilu) oraz z wyświetlonego menu, wybieramy "ustawienia"

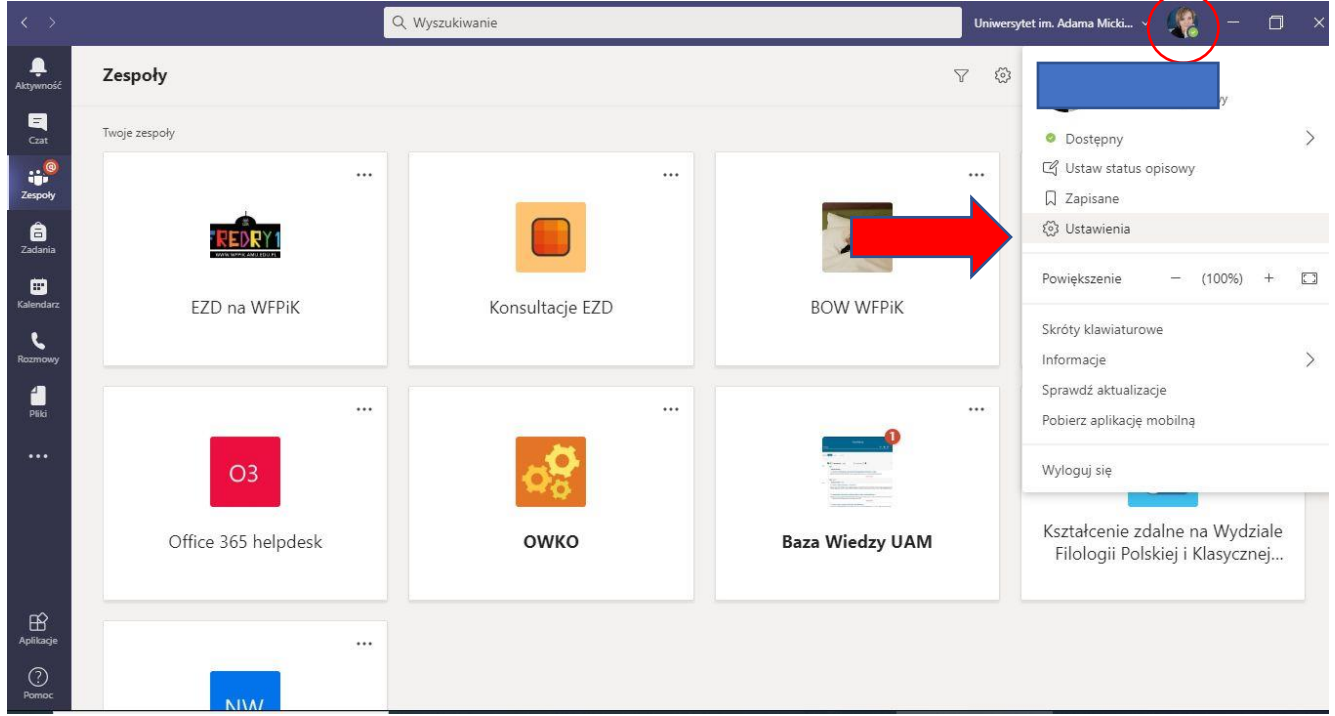

Po otwarciu nowego okna wybieramy sekcje "urządzenia" i wybieramy mikrofon oraz kamerę, które będziemy używać. Najczęściej urządzenia są poprawnie połączone z aplikacją. Możemy również przeprowadzić testową rozmowę oraz nagranie kamerą.

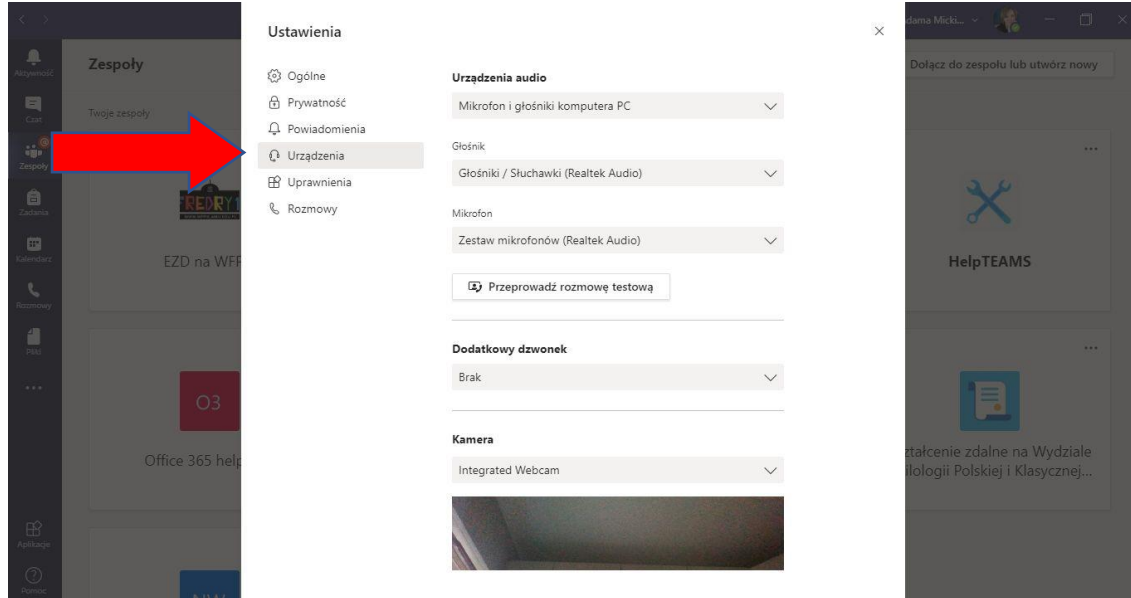